# **Validação da quantidade mínima de produto no estoque / quantidade máxima de produto por política**

Produto: Pedido de Venda

<span id="page-0-3"></span>A partir da versão: 19.40.00-TV14-beta

**[Objetivo](#page-0-0)** [1.0 Como cadastrar](#page-0-1) [2.0 Como funciona no aplicativo.](#page-0-2)

## <span id="page-0-0"></span>**Objetivo**

Que o Pedido de Vendas valide a quantidade máxima de produtos que podem ser aplicados na política de desconto e também a quantidade mínima que o produto deve ter de estoque disponível para ser elegível na política e assim permitir que o atacado/distribuidor tenha maior flexibilidade na elaboração de suas políticas comerciais.

#### <span id="page-0-1"></span>**1.0 Como cadastrar**

1.1 O cadastro é realizado na rotina **561** - **Cadastrar Politica de Desconto** do Whintor na aba de **inform ações do produto**, o Pedido de vendas irá validar automaticamente essas informações no momento de inserir o produto no pedido, caso exceda a quantidade máxima de produto por politica, ou a quantidade mínima de Estoque esteja abaixo da cadastro o desconto não será aplicado.

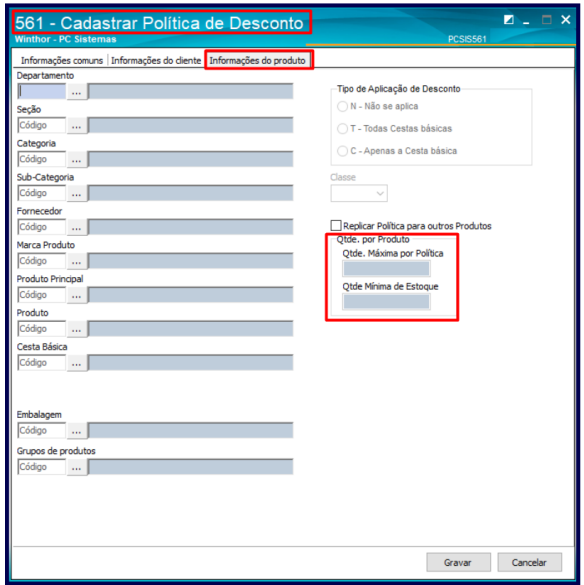

<span id="page-0-2"></span>**2.0 Como funciona no aplicativo.**

## Artigos Relacionados

- [Autorização/ Aprovação de](https://basedeconhecimento.maximatech.com.br/pages/viewpage.action?pageId=66027558)  [Pedidos no maxPedido](https://basedeconhecimento.maximatech.com.br/pages/viewpage.action?pageId=66027558)
- [Como trabalhar com desconto](https://basedeconhecimento.maximatech.com.br/display/BMX/Como+trabalhar+com+desconto+escalonado+no+maxPedido)  [escalonado no maxPedido](https://basedeconhecimento.maximatech.com.br/display/BMX/Como+trabalhar+com+desconto+escalonado+no+maxPedido)
- [Erro ao inserir itens de](https://basedeconhecimento.maximatech.com.br/display/BMX/Erro+ao+inserir+itens+de+campanha+de+desconto+no+Pedido+de+venda)  [campanha de desconto no](https://basedeconhecimento.maximatech.com.br/display/BMX/Erro+ao+inserir+itens+de+campanha+de+desconto+no+Pedido+de+venda)  [Pedido de venda](https://basedeconhecimento.maximatech.com.br/display/BMX/Erro+ao+inserir+itens+de+campanha+de+desconto+no+Pedido+de+venda)
- [Como o vendedor pode](https://basedeconhecimento.maximatech.com.br/display/BMX/Como+o+vendedor+pode+visualizar+Plano+de+pagamento+por+Produto+no+App+maxPedido)  [visualizar Plano de](https://basedeconhecimento.maximatech.com.br/display/BMX/Como+o+vendedor+pode+visualizar+Plano+de+pagamento+por+Produto+no+App+maxPedido)  [pagamento por Produto no](https://basedeconhecimento.maximatech.com.br/display/BMX/Como+o+vendedor+pode+visualizar+Plano+de+pagamento+por+Produto+no+App+maxPedido)  [App maxPedido](https://basedeconhecimento.maximatech.com.br/display/BMX/Como+o+vendedor+pode+visualizar+Plano+de+pagamento+por+Produto+no+App+maxPedido)
- [Calcular estoque disponível](https://basedeconhecimento.maximatech.com.br/pages/viewpage.action?pageId=74482546)  [considerando a quantidade](https://basedeconhecimento.maximatech.com.br/pages/viewpage.action?pageId=74482546)  [mínima do autosserviço](https://basedeconhecimento.maximatech.com.br/pages/viewpage.action?pageId=74482546)

1- Não será aplicado o desconto da política caso a quantidade máxima seja superior a definida;

2 - Não será aplicado o desconto da política caso o produto esteja com a quantidade de estoque mínimo inferior a definida;

3 - Os dois critérios acima serão validados em conjunto caso não estejam de acordo com o que foi

cadastrado na politica;

4 - Os critérios acima serão validados dentro do período de vigência da política;

### [Voltar](#page-0-3)

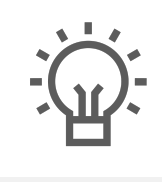

Não encontrou a solução que procurava?

Sugira um artigo

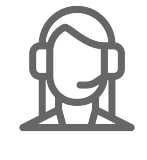

Ainda com dúvida?

Abra um ticket